## **How to generate a ChemRad Sample forms for your system**

Go to Public Drinking Water Watch: https://sdwisr8.epa.gov/Region8DWWPUB/default.jsp

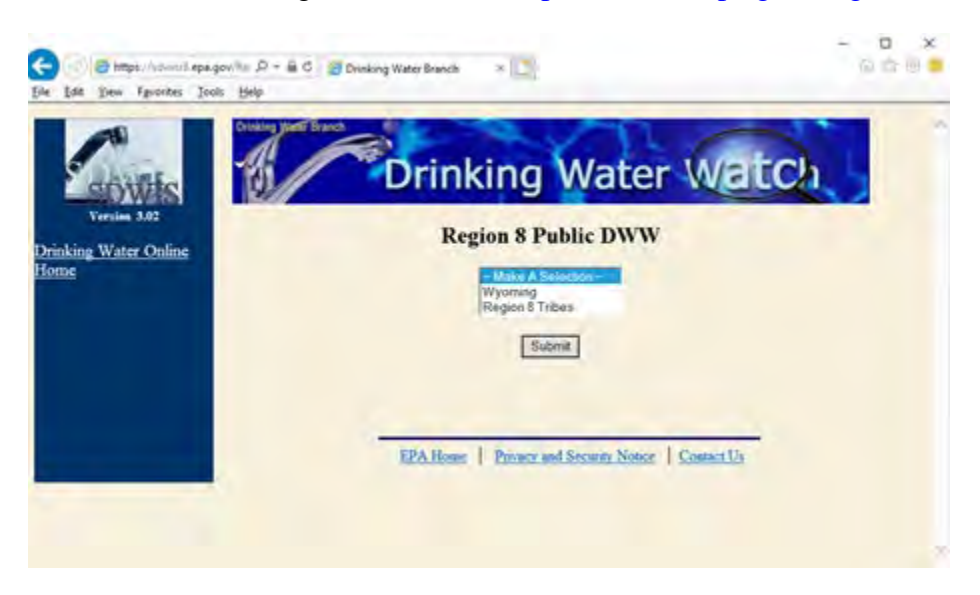

Select your Region (Wyoming or Tribal) and click "Submit".

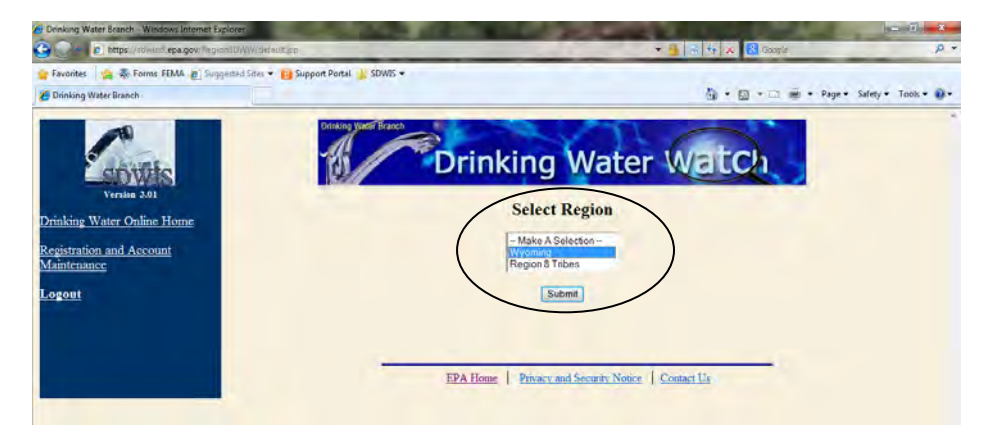

Enter your water system name or number and click "Search".

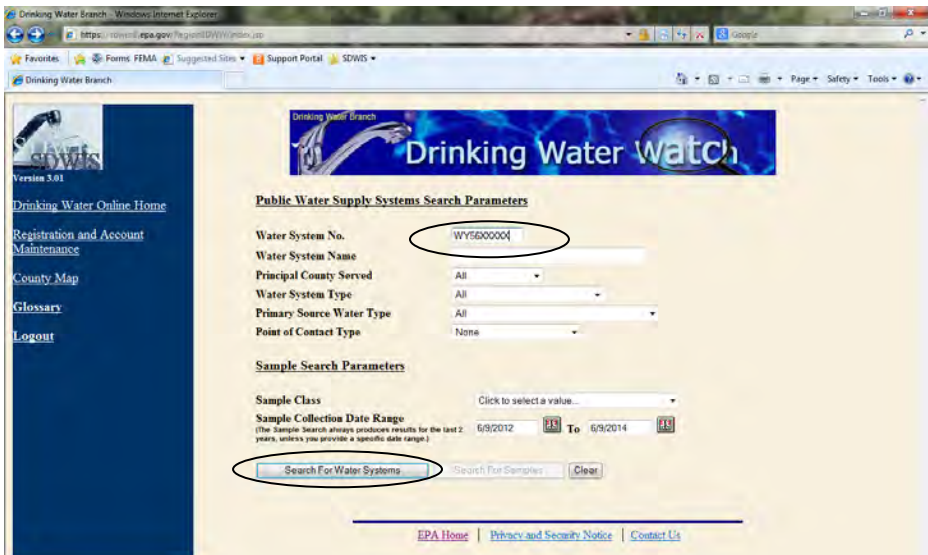

Click on your system's "Water System No.".

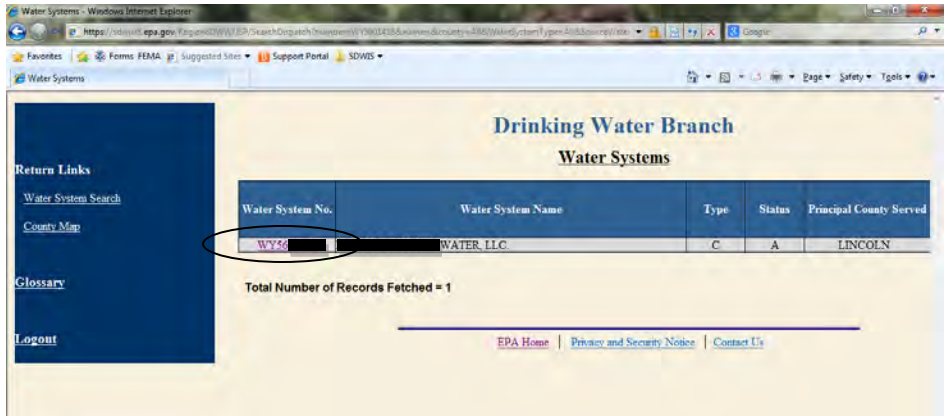

Click "Sample Schedules, Reminders, and ChemRad Sample Form" on the left bar.

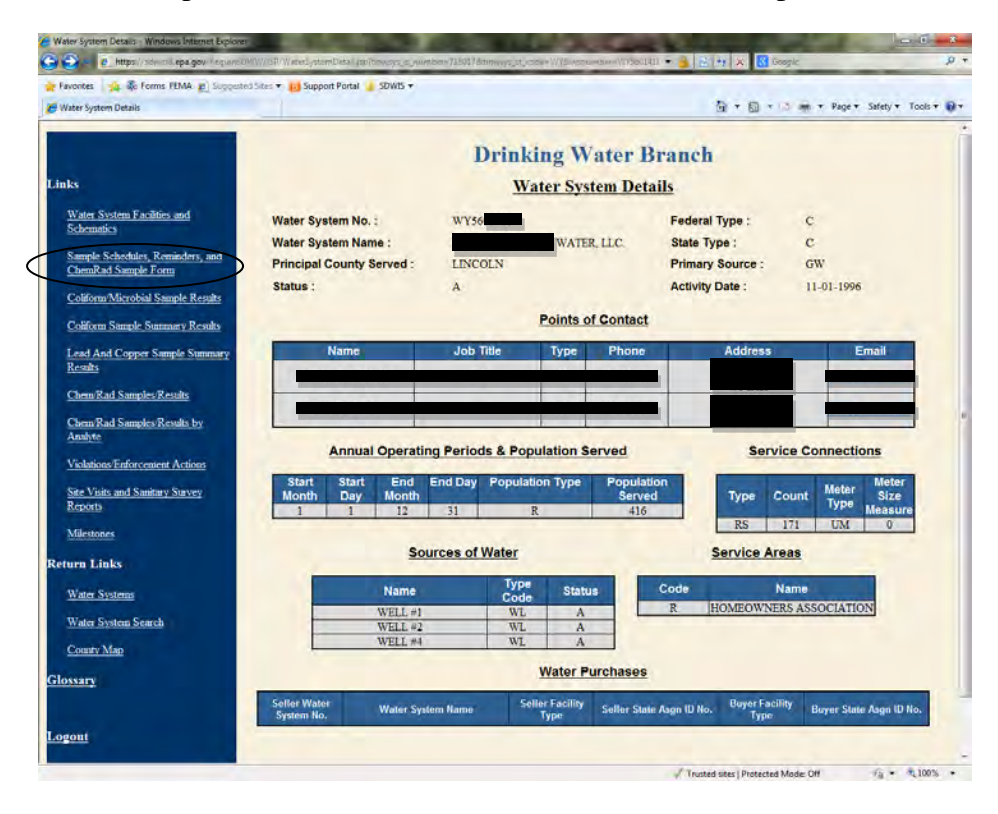

Click "Latest Reminder to Sample and Report and ChemRad Sample Form".

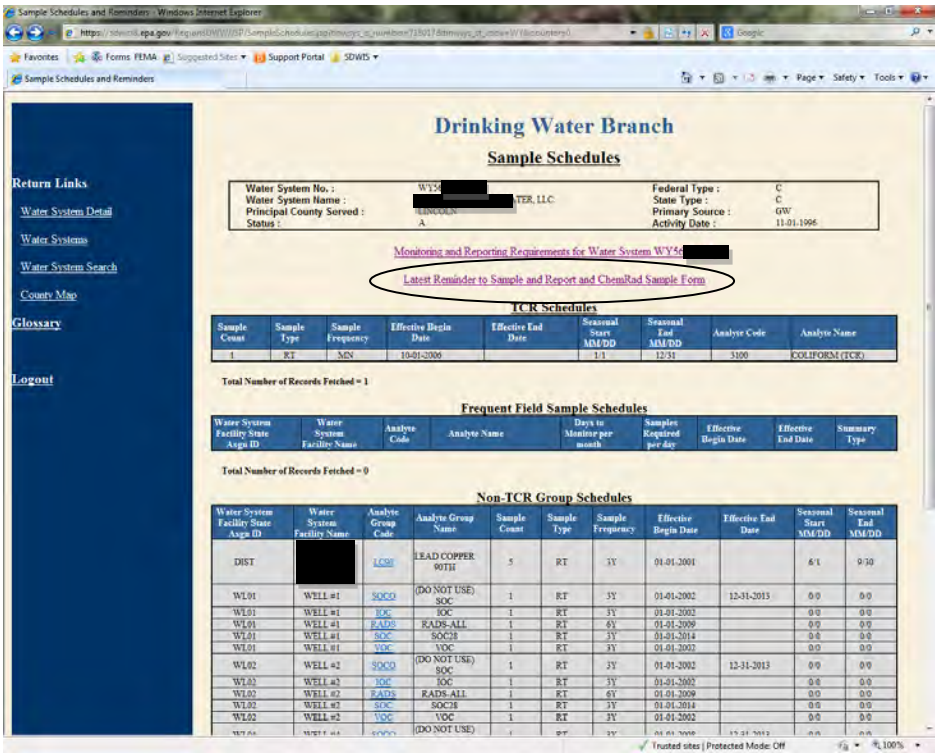

Click on the "ChemRad Sample Form" link.

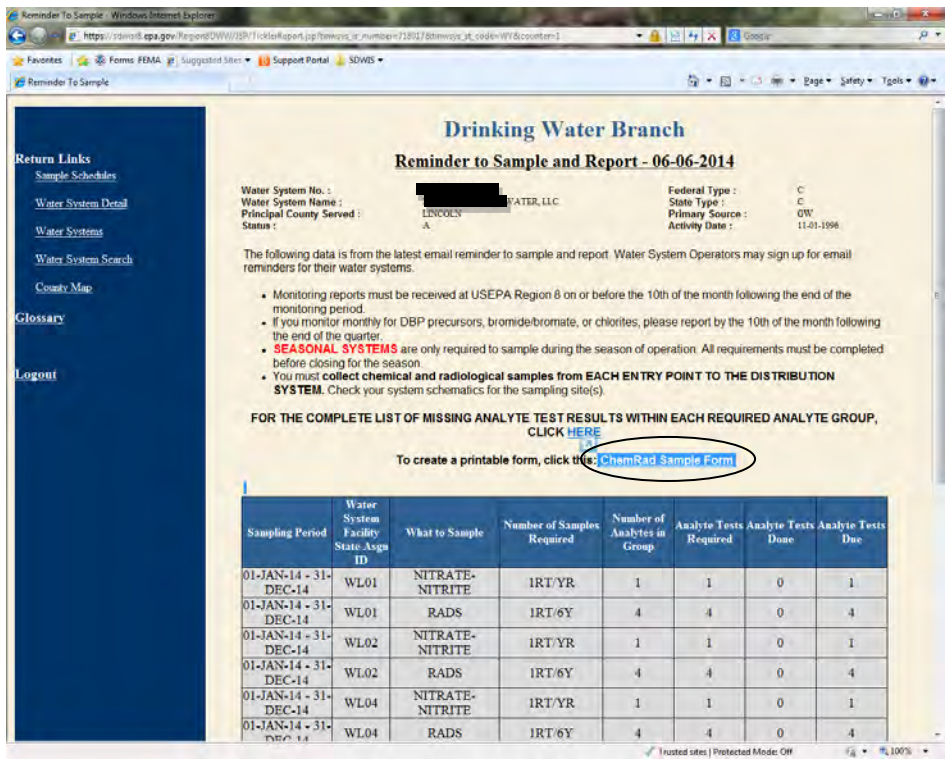

Using the down arrow selection box, select the analyte you are generating the form for and click on the "Generate ChemRad Sample Form". DWW will generate a ChemRad sample form prepopulated with your system information and the sample identification.

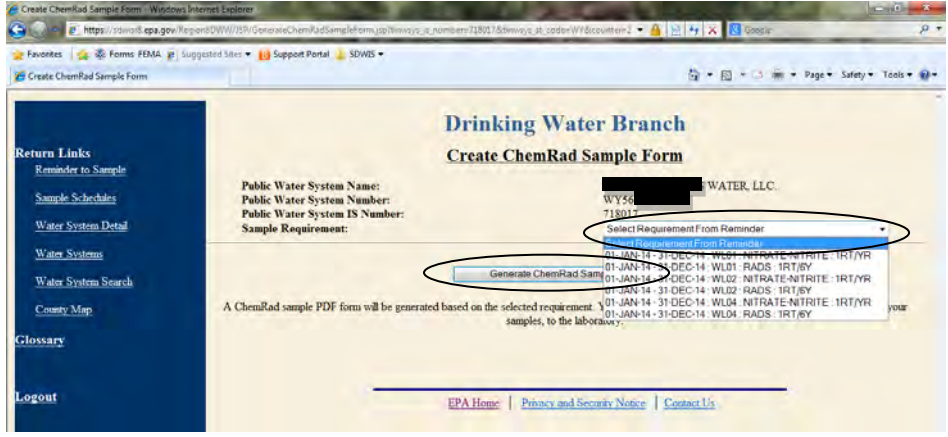

Chem/Rad Sample form (PDF format):

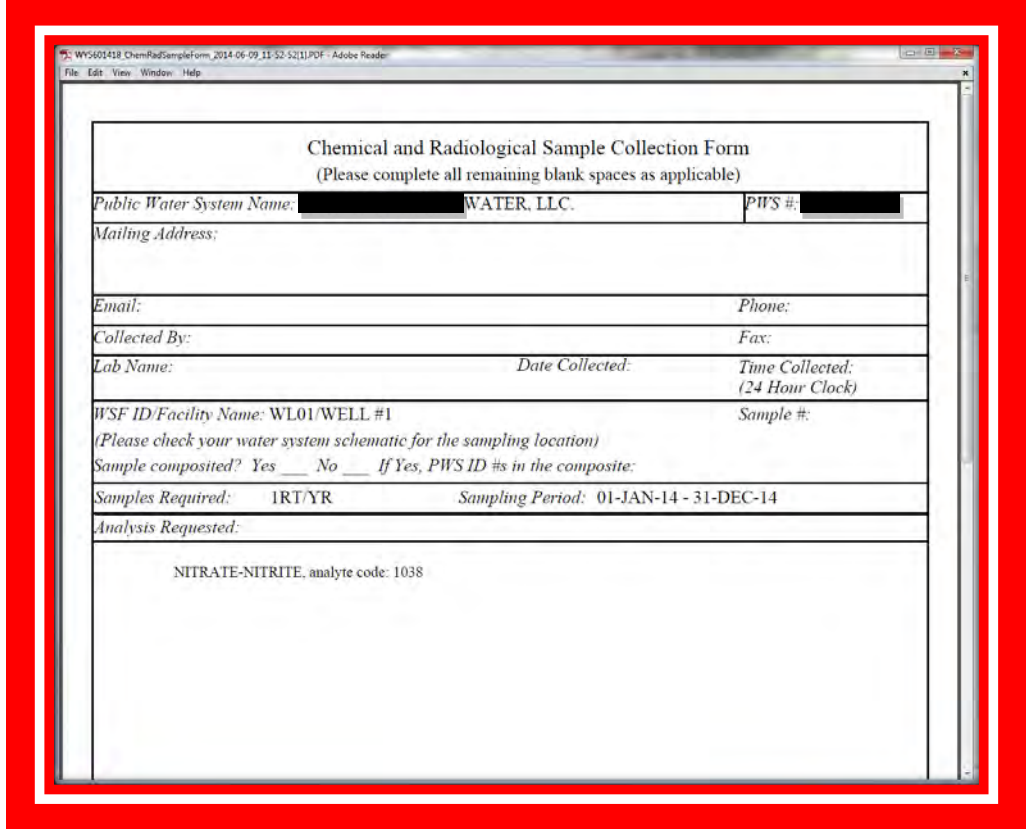

**Please include the Chem/Rad Sample Form with the drinking water sample submitted to your laboratory! You will need create one form for each sample/sample point taken.**